# — Portable Triple Screen Laptop Workstation ——

# **Package Contents**

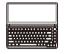

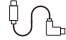

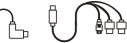

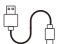

Item 2

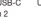

USB-C to HDMI + 2 USB-A USB-A to USB-C

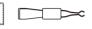

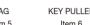

**KEY PULLER** 

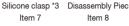

Item 3

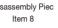

# POWER

## Product Overview

Tap/Menu button/Confirm, and long press for 2 seconds Red light when charging Blue light when connected

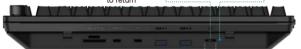

Toggle down "Minus" Tap to play

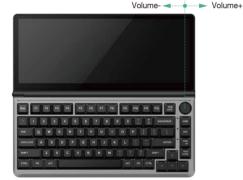

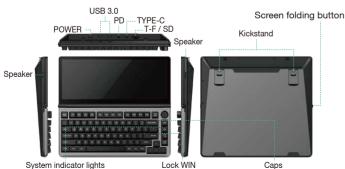

(white light is always on) (white light is always on)

(WIN white light is always on,

MAC green light is always on)

### Installation

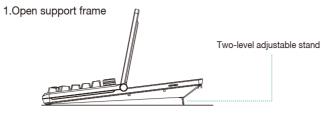

#### 2.Screen opening and storage

- 2.1 Please hold down the button to adjust the angle of the screen to the appropriate position, and then release the button to fix the screen angle. 2.2 In the process of opening and storing
- the screen the screen angle. locking button must be pressed otherwise it will damage the screen and cause the lock to fail.

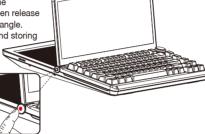

#### 3. Hard disk installation

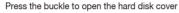

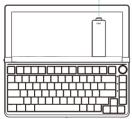

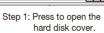

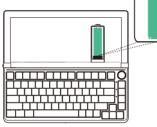

Step 2: Slowly insert the M.2 hard disk into the M.2 card slot.

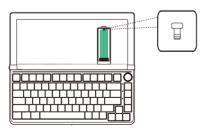

Step 3: Press the silicone buckle into the hole position, cover the hard disk cover to complete the installation.

- Note: 1. Connect the hard disk box to the computer, and the computer can read the disk drive to complete the installation.
  - 2. When connecting with a 3-in-1 data cable, the USB3.0 and solid state hard drive transfer rate can only reach USB2.0 (12-480 Mbps).

### Connection Methods

Step 1: Connect the K3 to the PC device through the USB Type-C port.

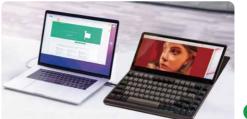

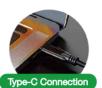

SUPPORTS LAPTOP WITH FULL-FUNCTIONED TYPE-C

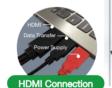

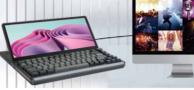

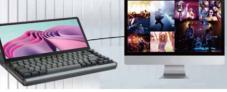

SUPPORTS PC WITH HDMI

- Method 1: If your laptop has a full-featured TYPE-C interface, all you need to do is connect the K3 to your laptop's USB-C port via a USB-C to USB-C cable. You will need items 1 and 2.
- Method 2: If your laptop cannot provide 5V/2A power through the USB-C port, or if the display has no signal/has unstable signal after being connected, an external power adapter with 5V/2A output is required to be connected to the PD port on the K3. You will need items 1 and 2, 4, 9.
- Method 3: If your laptop has an HDMI port, and the package (item 3) includes a USB-C to HDMI+2USB-A cable, simply connect the K3 USB-C port to your laptop's HDMI port. The black USB-A connector and red USB-A connector need to be connected to the computer's USB-A port. You will need items 1 and 3.
- Method 4: If your laptop cannot provide 5V/2A power through the USB-A port, or if the display has no signal/has unstable signal after being connected, an external power adapter with 5V/2A output is required to be connected to the red USB-A port on the data cable. You will need items 1 and items 3, items 9.

# **Touch Settings**

K3 is compatible with most devices on the market and you can touch the screen immediately after connection. If the touch screen function is not available, please refer to the following settings.

- 1.Click the Start Icon → Search Open Control Panel → Choose Hardware and Sound →Click Tablet Settings.
- 2. Tablet PC settings → Click to display → Click to set.
- 3. The following text appears on the main screen of the PC.

Tap this screen with a single finger to identify it as the touchscreen. If this is not the Tablet PC screen, press Enter to move to the next screen. To close the operation, press Esc.

#### Press ENTER to go to the next screen

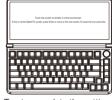

Tap to complete the settings

## Mac System Touch Settings

1. Move the mouse cursor to the screen, touch the coordinate point on the to complete

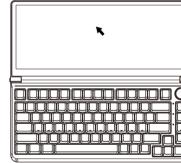

## Tips for Use

Please refer to the pictures below to insert or unplug the data cable to avoid damage.

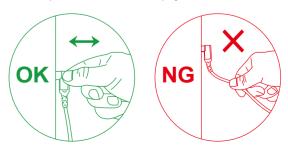

For more detailed information, please check the manual of the product.